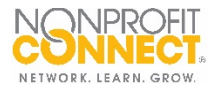

## **How To: View Job Statistics**

You now have access to reports and statistics on the positions you post on JobLink, including the number of views your ad receives.

Need help? Please contact Nonprofit Connect at 816-888-5600 or [info@npconnect.org.](mailto:info@npconnect.org)

1. To access this information, log in to the Member Information Center at [www.npconnect.org/login.](https://www.npconnect.org/login)

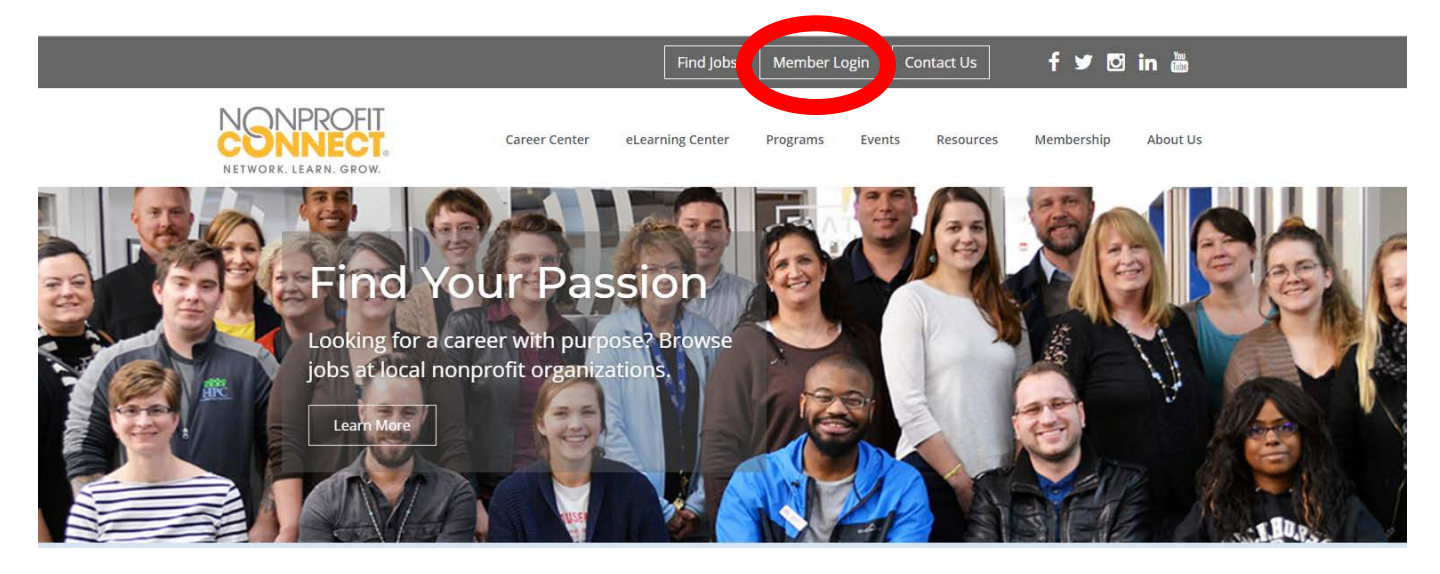

2. Click the **Reports** button in the top menu row.

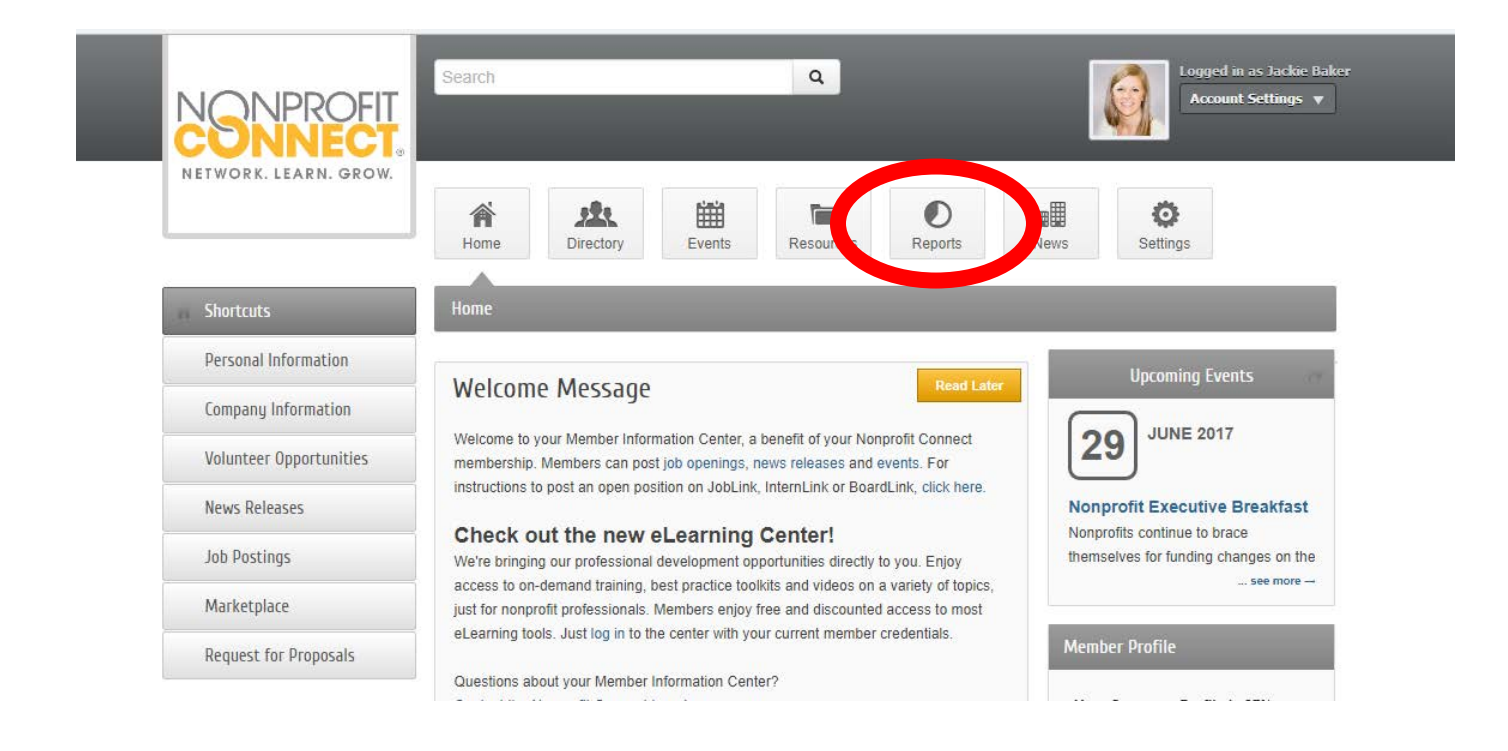

3. Then click **Job Posting Views** from the left-hand menu.

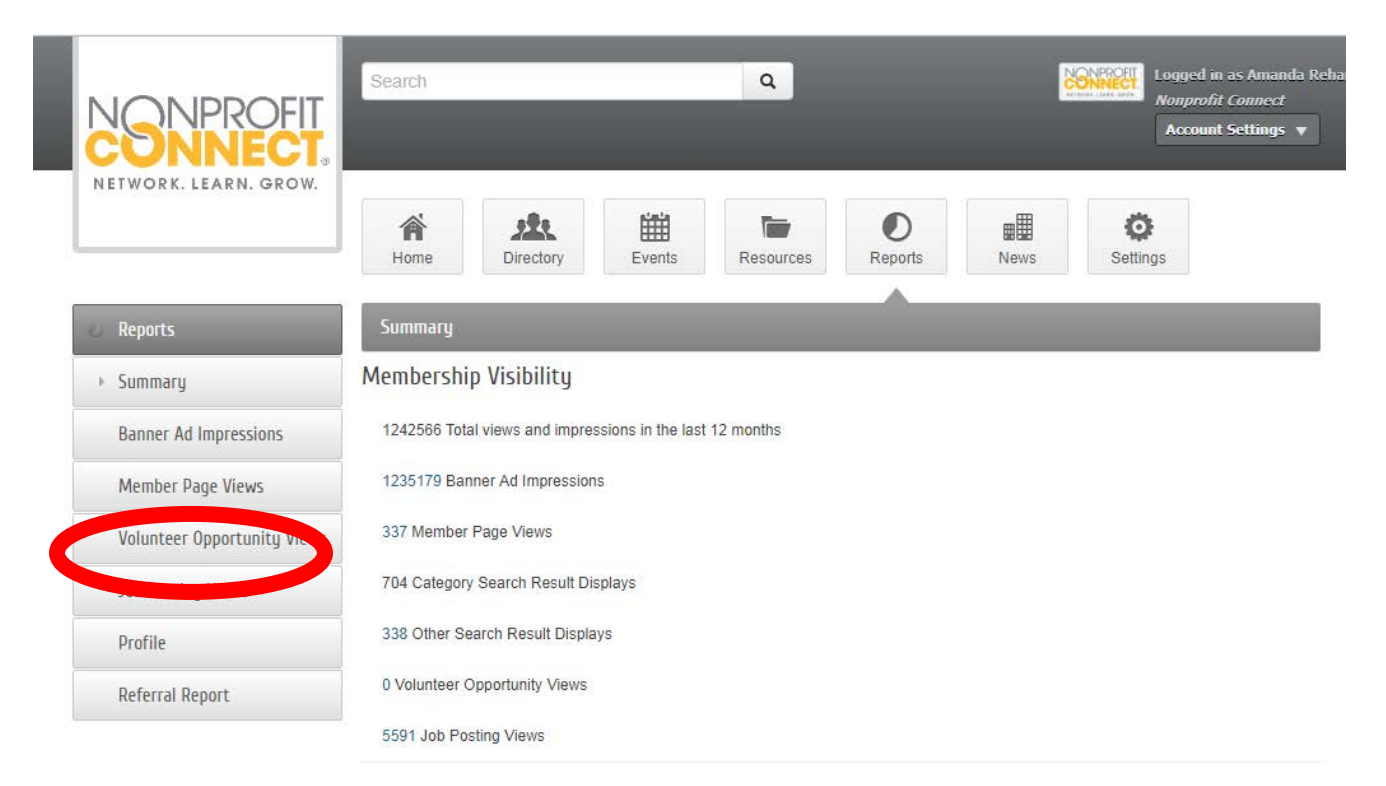

4. Here you can view statistics for all the jobs your organization has ever posted, and can break down statistics by individual positions.

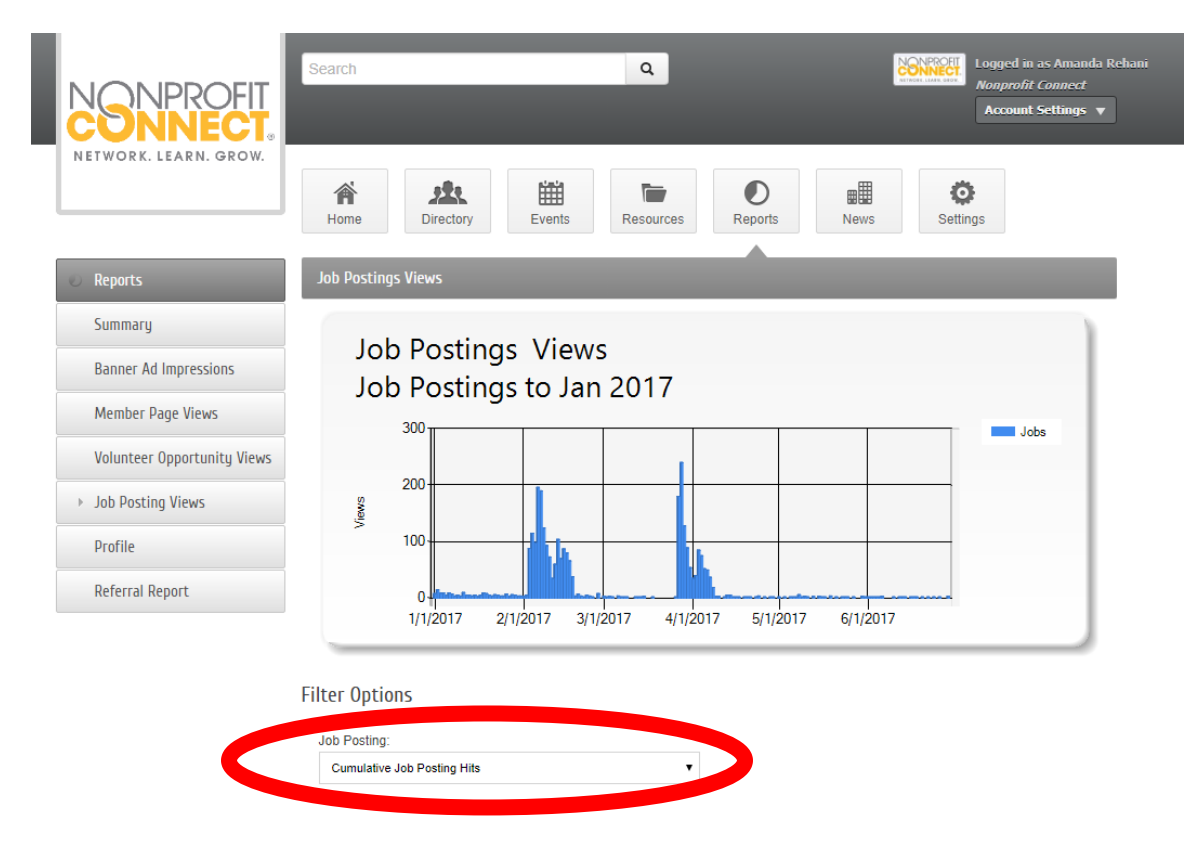

\*Uncheck **Display Active Only** to see a cumulative list of all your organization's job postings or select one particular posting.